# Implementation and optimization of facial recognition with the Intel Realsense SR300

YVO DELAERE

Electrical Engineering, SCS group, University of Twente [y.delaere@student.utwente.nl](mailto:y.delaere@student.utwente.nl) Supervisor: Dr. Ir. L.J. Spreeuwers

*Abstract*— This article describes the continuation and improvement of a method for using facial recognition together with the Intel Realsense SR300 camera[1]. The previous work described that reliable facial recognition can be obtained within the correct environment and the correct settings at a range from 25- up to 40 centimeter.

An application framework is described and built to create a user friendly environment for the facial recognition and makes the previous method more accessible to the public. With some modifications, it can be used with any 3D image acquisition device.

Furthermore, improvements are suggested and implemented to improve the quality and range of the facial recognition. An attempt has been made to make a reliable facial recognition system at between the user and camera of 60 centimeter. A small sample size of 6 persons has been used to examine the quality. Although all persons are recognized correctly, the expectation is that with a larger sample size false validations will occur, due to poor registered images as a result of shortcoming of the camera.

# I. INTRODUCTION

Biometrics are a hot topic and are used in a large variety of applications. Fingerprint sensors are now the standard for smart phones but the focus has been moved towards 3D facial recognition with the new iPhone X being the first one to implement this.The RealSense SR300 is a small relative cheap 3D image acquisition device which can, and has been embedded into e.g. laptops and displays. Therefore, it makes sense to research if the camera can be used in a reliable facial recognition application.

This projects exists of two parts. The first part consists of integrating facial recognition software together with the Realsense camera by building a application framework. The second part discusses the different camera settings and their effects and focuses on implementing improvements to increase the quality and range of the facial recognition. The performance of the described improvements are evaluated and discussed by experimenting with facial recognition at larger distances than evaluated before.

## II. THEORY AND RELATED RESEARCH

This project is a continuation on the work done by Nahuel Manterola [1]. In this research, the Intel Realsense SR300 camera is used to capture 3D images of subjects which are registered and verified using the FFVF Facial Recognition software [2] [3].

# *A. Facial Recognition*

The facial recognition method used in this project has been developed by Luuk Spreeuwers. It takes a 3D point cloud containing a face as input and registers this face onto a intrinsic coordinate system which is based on the vertical symmetry plane through the nose, the tip of the nose and the slope of the bridge of the nose. Two variations of this registration process are used, which are both used in the recognition.The front facing registered faces are stored in a range image containing 75x87 floating point depth values. Feature extraction is done using 30 fused region PCA-LDA likelihood classifiers per registration method. Verification is done by comparing probe images to gallery images, and are collected by a scoring algorithm referred to as fixed far vote fusion (FFVF). The resulting scores vary between 0 and 60, where a higher score implies more similarities between the gallery and the probe. Fine registration is applied on the probe images by making 35 small variations on the registration parameters and taking the highest score for every gallery image. The meaning of gallery and probe in this context is that the gallery consists out of known reference images while a probe image is registered and compared to all gallery items without storing its features.

#### III. APPLICATION FRAMEWORK

In the work represented by Manterola, the 3D image acquisition was uncoupled from the recognition algorithm and running on a different operating system. This part of the project focuses on combining the acquisition and recognition of the 3D images into one complete system.The framework is written in Qt using the Qt Creator IDE [5]. Qt is a crossplatform SDK for software development. It enables the user to produce relative easy an GUI based application. Qt is, as is the facial recognition software, written in C++. The realized framework enables the user to add a face to the gallery and to score a probe image against all gallery items. Features to change settings to the camera using slider bars are implemented as well. A screen capture of the developed application is shown in figure [1.](#page-1-0) The framework has been designed to work with the SR300 camera but can easily be adjusted to work with any 3D image acquisition device which returns depth information for every pixel.

<span id="page-1-0"></span>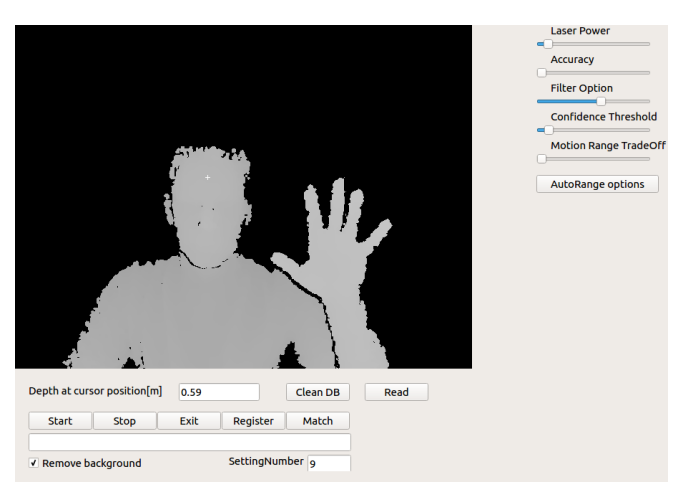

Fig. 1: GUI of the developed application framework

# *A. Camera Access*

To access the camera data and settings, the open source Intel RealSense Cross Platform API called librealsense is used [6]. It provides a set of classes and functions to access the camera stream settings and data. It supports the Realsense F200, SR300, R200, LR200 and ZR300 cameras. It must be noted that a new development version of the API called Intel RealSense SDK 2.0 is released which supports the SR300 and the to be released D400 series camera, but due to the development phase of the API it was chosen to use the stable native one.[7]

Listing [1](#page-1-1) and [2](#page-1-2) respectively show the pseudo-code illustrating the initialization and the updating of the frames to the GUI. The GUI is updated using a timer to prevent the function from blocking the rest of the program. The first step of the  $updateFrame$  function is to wait for new data. If new data is available, the device object is queried to return a pointer to the new frame. The frame is passed through a function which reads out the depth value of the cursor position to give the user an indication of how far the subject is away from the camera. When the "Remove Background" box is ticked, the depth data which is bigger or smaller than the depth of the cursor position  $+/-15cm$  is removed. The 16-bit depth data of this frame is stored in a object of QImage and mapped onto a 8-bit gray scale. The image is then displayed to the user by writing a pixmap to an object of QLabel.

Listing 1: Initialization of the camera

```
void Init()timer = new QTimer (this );connect (timer, SIGNAL (timeout ()),
          this, SLOT(\text{updateFrame}()));/ / Get p o i n t e r t o d e v i c e
dev = ctx . get\_device()dev->en able_stream()
scale = dev \rightarrow get \_ depth \_ scale ();dev \rightarrow s \tan t ();
time \rightarrowstart ():
}
```
<span id="page-1-2"></span>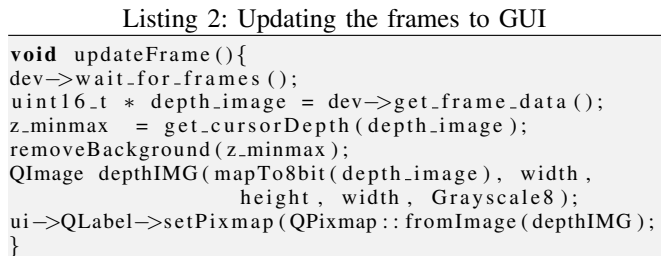

# *B. Registration and matching*

The registration and matching procedure of the program differ only slightly from each other. When one of the procedures starts, the program collects  $n$  frames, which can be configured by the user. From the  $n$  frames, an extra frame is generated which is a smart averaged version of the other frames. This procedure is discussed further the optimizations section. The generated frames are then transferred to a new thread, where the frames are converted to point clouds using a deprojection fucnction provided by the librealsense library. This deprojection function converts the pixel values to real world coordinates using the intrinsic parameters of the camera. The point clouds are than exported to .WRL files, which can be used for further processing and debugging purposes. The produced .wrl files are read by the facial recognition software which maps the point clouds onto a intrinsic coordinate system and returns a range image with the registered face. When the "Register" button was pushed, features of the range image are extracted and stored in the database. On the other hand, when the "Match" button is pushed, the range image is used as a probe image and scored against the gallery images which are stored in the database. As a last step, the scores are presented to the user.

# IV. CAMERA SETTINGS

The SR300 has different parameters which can be adjusted. The most relevant settings are described here.

# *A. Laser Power*

The laser power settings can in theory be set between 0 and 16. However, the laser power can only be set to fully on or of by the user. Different preset settings however enable the "auto" function of the laser. In this auto mode, the laser power depends on the infrared data captured by the SR300. In most cases, the laser will project full power. Only in the case of very close range scans the laser power decreases in order to avoid overexposure as described in [1].

# *B. Motion versus range trade-off*

This setting determines the exposure time for the IR camera and therefore heavily influences the FPS and the range in which data is available on the other hand. This setting can be set by the user between 0 and 220. However, just like the laser power setting, it can also be regulated by the camera based on infrared data.

## *C. Filter option*

The most important setting of the camera, especially for facial recognition is the filter option. With this setting, a trade-off between smoothing and noise can be made. The filtering is done by the onboard imaging ASIC. The possible filter settings are shown in figure [2.](#page-2-0) At larger distances, the camera has a lot of distortion. To compensate this, a filter has to be applied to the images. The risk of this approach is that the face can become too generic and the uniqueness of the face will be lost. The image shows a skinned and rendered illustration of the the effect of smoothing. In the previous work, the "FILTER\_SCANNING", filter option  $(F = 3)$  was used. In the experiment and result section, the effect of the filters will be discussed in more detail.

<span id="page-2-0"></span>

| <b>PROPERTY</b>                                                                                                    | <b>DESCRIPTION</b>                      | $RANGE^{(1)}$ | <b>VALUE</b> |
|----------------------------------------------------------------------------------------------------|-----------------------------------------|---------------|--------------|
| <b>FILTER SKELETON</b>                                                                                                    | High fidelity pixels only.              | up to 4m      | o            |
| <b>FILTER RAW</b>                                                                                                    | Raw image with no processing.           | up to 4m      |              |
| FILTER RAW GRADIENT                                                                                                    | Raw image with gradient filter applied. | up to 4m      | 2            |
| <b>FILTER SCANNING</b>                                                                                                    | Very low smoothing, close range scans.  | up to 2m      | з            |
| FILTER LOW SMOOTH                                                                                                    | Low smoothing, high sharpness.          | up to 2m      | 4            |
| FILTER MED SMOOTH                                                                                                    | Moderate smoothing and sharpness.       | up to 2m      | 5            |
| <b>FILTER MOTION</b>                                                                                                    | High smoothing, object motion.          | up to 4m      | 6            |
| <b>FILTER BLOB</b>                                                                                                    | High smoothing, long range blob.        | up to 4m      |              |
| Specifies filter range and not optimized camera range. For depth camera settings which<br>(1)<br>enable objects to be seen further than the optimized camera range, the applicable filter<br>range may apply. |                                         |               |              |

Fig. 2: Available filter options of the SR300 [4]

# *D. Preset*

Different presets are available for the camera. An overview of the presets can be found in [4]. The preset midrange is chosen since it controls the exposure time and laser power automatically within the desired range. Auto range specific parameters exists, but the librealsense API has not been designed in such a way that these parameters can be modified. All the results which are presented after this section, are done with setting the camera to the preset "Midrange". The only parameter that is adjusted after this setting is the Filter Option.

# V. OPTIMIZATIONS

Several options are studies to increase the quality of the range images. These can be distinguished between preregistration optimizations and after registration optimization.

# *A. Pre-registration optimization*

These are optimization which are done before the point cloud is fed to the recognition software. Since the framerate of the SR300 can be set up to 60 FPS, it is possible to combine several frames without suffering too much of possible movement of the subject. The following two preregistration optimizations are applied: combination of multiple point clouds and averaging of multiple point clouds.

*1) Combination:* The simplest optimization adds the data of the specified  $n$  frames into one point cloud, resulting in more data per sample. Due to noise, small variations in depth information occur and some points at the face may not be available at all frames. By combining multiple point clouds into one, the effect of noise is reduced in the registration process and less holes while occur since more data is available as can be seen in figure [3.](#page-2-1)

<span id="page-2-1"></span>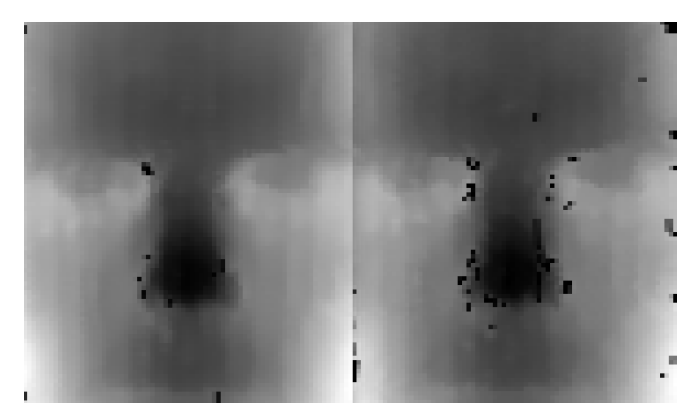

Fig. 3: Range image without hole filling. Left: Combined, Right: Raw

*2) Averaging:* This optimizations focuses on combining multiple frames into one averaged frame. The first frame which is captured is used as a reference frame to the other captured frames, while the other  $N - 1$  frames are used to validate and average the data of the reference frame. The absolute deviation between the depth values at every pixel of the first frame and the rest of the frames is calculated. Pseudocode of this procedure is shown in the listing below. If the deviation is less than the allowed deviation  $D_{allowed}$ , the depth value of the  $i_{th}$  frame is added to the reference frame and a pixel specific counter is incremented to tell that a value is added to the specific pixel. After the iteration is done, the stored depth values are divided by the pixel specific counter value. Pixels which only contain the value of the first frame are considered unreliable, and therefore set to 0. This implies that no depth value is known for this pixel value.  $D_{allowed}$ is configured to be 1 millimeter. In the remaining of this project, this optimization is referred to as PointCloudMean (PCM).

Listing 3: Pseudocode for Point Cloud Mean

| //Increment counter and add depth value to reference—         |
|---------------------------------------------------------------|
| //frame if the deviation is within the tolerance              |
| for (int i=0; i < (nframes); i++){                            |
| for (int j=0; j < (w*h); j++) {                               |
| $depthFrame = getFrame();$                                    |
| if (firstFrame)                                               |
| $avgFrame = getFrame();$                                      |
| else if $(depthFrame[j] > 0)$                                 |
| $dev = abs(avgFrame[j] - depthFrame[j]);$                     |
| if $(\text{dev} < \text{tolerance})$                          |
| countArray $[j]$ += 1;                                        |
| $avgFrame[i] += depthFrame[i];$                               |
|                                                               |
|                                                               |
|                                                               |
|                                                               |
|                                                               |
| //Average if at least two frames are available,               |
| // otherwise set the pixel value to 0.                        |
| for (int j=0; j <totalpixels; j++){<="" td=""></totalpixels;> |
| <b>if</b> $\{countArray[j] > 0\}$                             |
| $avgFrame[j]$ /= (countArray [j] + 1);                        |

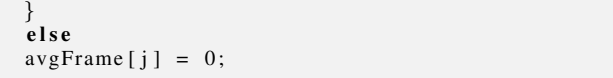

# *B. After registration optimization*

The facial recognition software registers faces onto a intrinsic coordinate system defined by facial characteristics. This results in a frontal view of the face independent of the orientation of the face when the 3D data is captured. By averaging several range images into one averaged range image, the effect of noise can be reduced. This approach is more robust against motion than the pre-registration optimizations, since the averaging is done on images of the face with a fixed orientation. The effect of after registration averaging (ARA) with  $N = 10$  is shown in figure [4.](#page-3-0) The faces are captured at a distance  $D = 0,35$  from the camera. As a result of the reduction of noise and the access to more data, the range image with ARA optimization clearly has more details than the image without any optimization referred to as "Raw".

<span id="page-3-0"></span>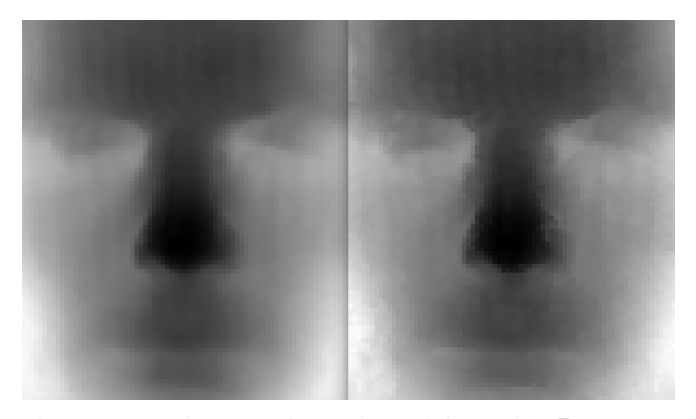

Fig. 4: Range images of a registered face with  $D = 0,35$ ,  $N = 10$  and  $F = 5$ . Left: After-registration averaging, Right: Raw

#### VI. EXPERIMENTS AND RESULTS

#### *A. Filter setting*

Since a part of this project is about increasing the range in which recognition is possible, different filter settings are considered at a distance  $D = 0.6$  meter from the camera. For every filter setting, 10 different sets of data with  $N = 10$ are taken. 5 datasets are used as gallery while the other 5 are used as a probe. For every optimization, this leads to a 5x5 matrix. The average values of these matrices are shown in table [I.](#page-3-1) From table [I,](#page-3-1) it can be concluded that for filter

<span id="page-3-1"></span>TABLE I: Recognition scores versus filter options

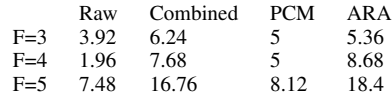

setting  $F = 5$  the highest scores are achieved. The question if this smoothing filter compromises the uniqueness of the face is discussed in the next section. Another observation from

table [I](#page-3-1) is that every individual optimization has a positive contribution to the scoring results, with the effect of the ARA optimization being the biggest.

#### *B. Facial Recognition*

To evaluate the performance of the facial recognition at a distance  $D = 0.6$  meter, two captures are taken of M different persons. The persons are asked to make a slight adjustment in their pose between the two captures. The first set of captures is handled as the reference gallery pictures, the second as a probe. Scoring the gallery against the probe results in a MxM matrix. The scores at the diagonal of this matrix should be significant higher than the other values, indicating that the persons at the diagonal are the same subject. Table [II](#page-3-2) shows the results for the ARA optimization for  $M = 6$  and  $F = 5$ . For every row, the highest value marked indicating the matched gallery for every probe.

## TABLE II: ARA scoring table

<span id="page-3-2"></span>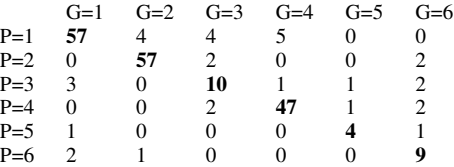

The performance is evaluated by comparing for every row the diagonal  $D_i$ , max off-diagonal  $O_{max_i}$  and the margin  $M_i = D_i - O_{max_i}$ . The average of these parameters is shown in table [III](#page-3-3) for  $D = 0.6$  meter and  $F = 5$  to compare the performance of every optimization. Different filter options were tried in the same experiment and subjects but resulted in much worse results.

<span id="page-3-3"></span>TABLE III: Performance evaluation of the different optimizations

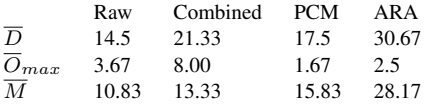

The standard way to decide if two subject  $x, y$  are the same in the facial recognition software is by comparing the obtained score V to a threshold  $T_v$ :

$$
D(\text{same subj}|\mathbf{x}, \mathbf{y}) = \begin{cases} 1, & V(\text{same subj}|\mathbf{x}, \mathbf{y}) > T_v \\ 0 & \text{otherwise} \end{cases}
$$

Where the threshold  $T<sub>v</sub>$  is tuned for a specific False Accept Rate (FAR). Table [II](#page-3-2) is not suitable for determining a threshold due to the small sample size  $M = 6$  and the fluctuation of the FFVF scores together with the significant off-diagonal scores. Therefore, the gallery ID with the highest FFVF score is considered to be the ID of the probe.

# *C. Pixel Depth deviation and consistency*

During the performed experiments, it was observed that the registration of the faces was not consistent at a distance  $D = 0.6$  meter. A possible reason for this is the pixel depth deviation around sharp edges around the face e.g around the nose. To test this hypothesis, the pixel deviation is evaluated around the nose of a face. M frames are captures of a static situation. The Average Absolute Deviation (AAD) is calculated for every pixel. Pixels with depth value  $p_{u,v} = 0$ are not used for calculating the average value to prevent outliers in the result. Figure [5](#page-4-0) shows the results for  $M = 5$ and  $F = 5$ .

<span id="page-4-0"></span>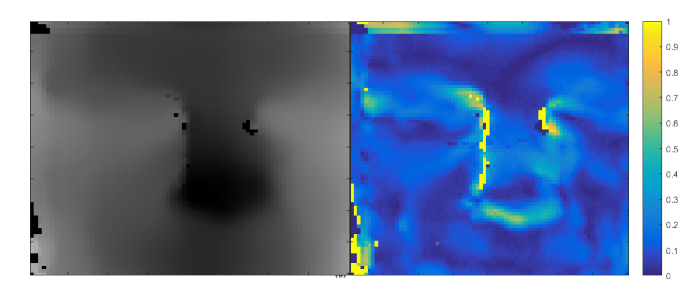

Fig. 5: Left: Averaged frame Right: pixel specific AAD of the same frame [mm]

From figure [5](#page-4-0) it is visible that the pixel deviation is the largest around the sharp edges of the nose and the eyes. This pixel deviation has a negative effect on the registration quality. Around the sharp edges the majority of the captured frames have no depth data available which result in holes in the registered range image. These holes are filled after the registration, but do affect the fitting in the nose which results in variation of the registration.

## VII. DISCUSSION

The obtained results presented in the previous section show the results of the implemented improvements aimed to improve the quality of the range images used for recognition.

The results indicate that every individual improvement has a positive contribution to the recognition score. Table [III](#page-3-3) show that a acceptable average margin can be achieved using the ARA optimization. The sample size of the data used to obtain these scores is too small to give relevant numbers to the verification rate (VR). The results however do indicate that even at a small sample size  $M = 6$  already a lot of off-diagonal scores are noted. It is expected that when the sample size  $M$  is increased, these value will become even more significant which can lead to false recognitions. The reason for the high amount of off-diagonal scores, is that at a distance  $D = 0.6$  meter a lot of smoothing has to be applied by using filter  $F = 5$  to get a range image which is suitable for the facial recognition software. This results in more correlation between different subjects. Based on the obtained results, the implemented facial recognition is considered not to be reliable at a distance  $D = 0.6$  and filter  $F = 5$ .

Combining the individual implemented optimization into one hybrid optimization may improve the scores but time did not allow to test this. However, the results of the AAD measurement show that the data of the SR300 is not reliable and detailed enough to make a high quality range image for the facial recognition software at a distance  $D = 0.6$  meter. It is suggested that a different 3D image capturing device should be used for facial recognition at larger distances. At distances up to 40cm, reliable facial recognition is possible using the SR300 camera [1].

# VIII. CONCLUSION AND RECOMMENDATIONS

This project discussed the development of a framework which enables a user to modify settings of the camera, store point clouds as gallery images and record probe images to score them against the stored gallery. The recognized gallery ID is displayed to the user as a result. This application framework can be used as a tool for demo-purposes and further experiments

The second part of this project was focused on improving the quality of the registered range images. First, different camera settings and their effects were discussed. It was highlighted that the filter option is very important to make a trade off between smoothness and noise, especially at large distances. To get the best results at larger distances, filter option  $F = 5$  should be used

Three optimizations are discussed and implemented. All individual optimizations have a positive contribution to the recognition score, as well as the uniqueness. After registration averaging (ARA) had the best result. It is suggested that the presented optimization should be combined into one hybrid optimization, to improve the quality even more.

The results of the experiments indicate that at larger distances, the system does not provide reliable facial recognition results due to the low quality of the registered range images. A possible explanation for the low quality of the images is that at larger distances, the pixel deviation around the sharp edges of the face is too big, and sometimes no pixel information is available at all, which result in inconsistent registered range images.

The bottom line is that the RealSense SR300 is not suitable for facial recognition at large distances of 60 centimeter. With the release of the D400 camera series, it would be interesting to see the performance of these camera's within the same framework.

# **REFERENCES**

- [1] Nahuel Manterola. "Creating 3D images for facial recognition using the RealSense SR300", url not availble.
- [2] Luuk Spreeuwers. "Fast and Accurate 3D Face Recognition". In: International Journal of Computer Vision 93.3 (2011), pp. 389–414. ISSN: 1573-1405. URL: [http://www.mouser.com/pdfdocs/](http://www.mouser.com/pdfdocs/intel_realsense_camera_sr300.pdf) [intel\\_realsense\\_camera\\_sr300.pdf](http://www.mouser.com/pdfdocs/intel_realsense_camera_sr300.pdf)
- [3] Luuk Spreeuwers. "Breaking the 99% barrier: optimization of 3D face recognition". In: IET biometrics 4.3 (2015), pp. 169–178. URL: [http:](http://doc.utwente.nl/95850/.) [//doc.utwente.nl/95850/.](http://doc.utwente.nl/95850/.)
- [4] Intel® RealSense<sup>TM</sup> Camera SR300 Product Datasheet , url: [http://www.mouser.com/pdfdocs/intel\\_realsense\\_](http://www.mouser.com/pdfdocs/intel_realsense_camera_sr300.pdf) [camera\\_sr300.pdf](http://www.mouser.com/pdfdocs/intel_realsense_camera_sr300.pdf)
- [5] Qt Cross-platform software development for embedded & desktop , url: <https://www.qt.io/>
- [6] Intel® RealSense<sup>TM</sup> Cross Platform API, url: [https://github.](https://github.com/IntelRealSense/librealsense/tree/legacy) [com/IntelRealSense/librealsense/tree/legacy](https://github.com/IntelRealSense/librealsense/tree/legacy)
- [7] Intel® RealSense<sup>TM</sup> SDK 2.0 [https://github.com/](https://github.com/IntelRealSense/librealsense/tree/master) [IntelRealSense/librealsense/tree/master](https://github.com/IntelRealSense/librealsense/tree/master)